# Panther

# Database Driver–Sybase CT Library

Release 4.25

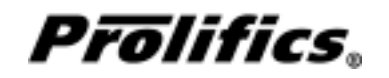

May 2000

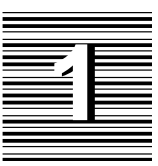

# Database Driver for SYBASE CT Library

The SYBASE Open Client product provides software for communicating with SYBASE SQL Server and SYBASE Open Server. Open Client has two components: programming interfaces and network services. Prolifics for SYBASE is written using the programming interfaces of Open Client.

SYBASE has two programming interfaces, DB-Library and Client-Library. Prolifics provides a version of its support routine for each programming interface. You choose one of the programming interfaces when you you install the Prolifics/ SYBASE product on Windows or when you edit the Prolifics/SYBASE makevars file on any platform.

In most cases you will notice no difference between Prolifics applications using DB-Library and those using Client-Library. However, some advanced features might be available in only one interface. DB-Library is recommended for applications using complicated stored procedures, remote procedure calls, or two–phase commits.

Client-Library is recommended for applications requiring SYBASE 10 native cursor support. DB-Library does not have native cursor support; Prolifics uses SYBASE dbprocesses to simulate cursor support with DB-Library. Unlike a dbprocess, a native cursor allows an application to select data and update rows in the select set without risking a deadlock. This problem can be avoided in DB-Library applications but Client-Library's native cursors are recommended for applications selecting 500 or more rows for update.

This chapter provides documentation specific to SYBASE using CT Library. It discusses the following:

- Engine initialization (page 4)
- $\Omega$  Connection declaration (page 6)
- $\Omega$  Import conversion (page 7)
- $\Omega$  Formatting for colon-plus processing and binding (page 11)
- Cursors (page 12)
- Errors and warnings (page 14)
- Database transaction processing (page 17)
- Transaction manager processing (page 20)
- SYBASE-specific DBMS commands (page 21)
- Command directory for Prolifics for SYBASE (page 33)

This document is designed as a supplement to information found in the *Developer's Guide*.

# Initializing the Database Engine

Database engine initialization occurs in the source file dbiinit.c. This source file is unique for each database engine and is constructed from the settings in the makevars file. In Prolifics for SYBASE, this results in the following vendor\_list structure in dbiinit.c:

```
static vendor t vendor list[] =
{
   {"sybase", dm_sybsup, DM_DEFAULT_CASE ,(char *) 0},
   \{ (char *) 0, (int (*)()) 0, (int) 0, (char *) 0 \}};
```
The settings are as follows:

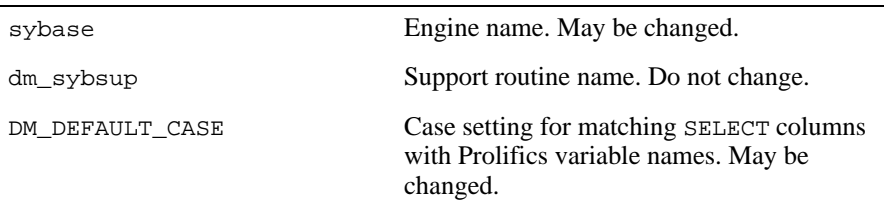

For Prolifics for SYBASE, the settings can be changed by editing the makevars.syb file.

#### **Engine Name**

You can change the engine name associated with the support routine dm\_sybsup. The application then uses that name in DBMS ENGINE statements and in WITH ENGINE clauses. For example, if you wish to use "tracking" as the engine name, change the following parameter in the makevars.syb file:

SYB\_ENGNAME=tracking

If the application is accessing multiple engines, it makes SYBASE the default engine by executing:

DBMS ENGINE sybase-engine-name

where sybase-engine-name is the string used in vendor\_list. For example,

DBMS ENGINE sybase

or

DBMS ENGINE tracking

#### **Support Routine Name**

dm\_sup is the name of the support routine for SYBASE. This name should not be changed.

#### **Case Flag**

The case flag, DM\_DEFAULT\_CASE, determines how Prolifics's database drivers use case when searching for Prolifics variables for holding SELECT results. This setting is used when comparing SYBASE column names to either a Prolifics variable name or to a column name in a DBMS ALIAS statement.

SYBASE is case-sensitive. SYBASE uses the exact case of a SQL statement when creating database objects like tables and columns. In subsequent SQL statements, you must use the same exact case when referring to these objects. The default setting for case-sensitive engines is DM\_PRESERVE\_CASE. This means that the SYBASE column name is matched to a Prolifics variable with the same name and case when processing SELECT results.

The case setting can be changed. You can force Prolifics to perform case-insensitive searches. Substitute the l option in the makevars file to match SYBASE column names to lower case Prolifics variables, or use the u option to match to upper case Prolifics variables.

SYB\_INIT=l

or

SYB\_INIT=u

If you edit makevars.syb, you must remake your Prolifics executables. For more information on engine initialization, refer to Chapter 7 in the *Developer's Guide*.

# Connecting to the Database Engine

SYBASE allows your application to use one or more connections. The application can declare any number of named connections with DBMS DECLARE CONNECTION statements, up to the maximum number permitted by the server.

Each Prolifics connection has its own SYBASE Client-Library context structure and connection structure.

The following options are supported for connections to SYBASE:

| Option            | Argument                 |
|-------------------|--------------------------|
| <b>USER</b>       | user-name                |
| <b>INTERFACES</b> | interfaces-file-pathname |
| <b>SERVER</b>     | server-name              |
| DATABASE          | database-name            |
| PASSWORD          | password                 |
| APPLICATION       | application-name         |
| CHARSET           | character-set-name       |
| <b>CURSORS</b>    | ignored with CT-Library  |
| TIMEOUT           | seconds                  |
| HOST              | host-name                |
| SOLTIMEOUT        | seconds                  |

*Table 1. Database connection options.*

```
DBMS [WITH ENGINE engine ] DECLARE connection CONNECTION \
    [FOR [USER user-name] [PASSWORD password] \setminus\int DATABASE database ] \int SERVER server ] \setminus\int APPLICATION application-name \int[ HOST host-name ] [INTERFACES interface-file-pathname ] \setminus[ SQLTIMEOUT seconds ] [ TIMEOUT seconds ] [ CHARSET character-set ] ]
```
For example:

```
DBMS DECLARE dbi_session CONNECTION FOR \
   USER ":uname" PASSWORD ":pword" DATABASE "sales" \
   SERVER "sybase10" APPLICATION "sales" HOST "oak" \
   INTERFACES "/usr/sybase/interfaces.app" \
   SQLTIMEOUT "120" TIMEOUT "15"
```
Additional keywords are available for other database engines. If those keywords are included in your DBMS DECLARE CONNECTION command for SYBASE, it is treated as an error.

# Importing Database Tables

The Import⇒Database Objects option in the screen editor creates Prolifics repository entries based on database tables in an SYBASE database. When the import process is complete, each selected database table has a corresponding repository entry screen.

In Prolifics for SYBASE, the following database objects can be imported as repository entries:

- database tables
- $\Omega$  database views

After the import process is complete, the repository entry screen contains:

- A widget for each column in the table, using the column's characteristics to assign the appropriate widget properties.
- A label for each column based on the column name.
- A table view named for the database table or database table view.
- Links that describe the relationship between table views.

Each import session allows you to display and select up to 1000 database tables. Each database table can have up to 255 columns. If your database contains more than 1000 tables, use the filter to control which database tables are displayed.

#### **Table Views**

A table view is a group of associated widgets on an application screen. As a general rule, the members of a table view are derived from the same database table. When a database table is first imported to a Prolifics repository, the new repository screen has one table view that is named after the database table. All the widgets corresponding to the database columns are members of that table view.

The import process inserts values in the following table view properties:

- Name The name of the table view, generally the same as the database table.
- $\Omega$  Table The name of the database table.
- $\circ$  Primary Keys The columns that are defined as primary keys or unique indexes for the database table.
- $\circ$  Columns A list of the columns in the database table is displayed when you click on the More button. However, this list is for reference only. It cannot be edited.
- Updatable A setting that determines if the data in the table can be modified. The default setting for Updatable is Yes.

For each repository entry based on a database view, the primary key widgets must be available if you want to update data in that view. To do this, check that the Prolifics table view's Primary Keys property is set to the correct value. Then, the widgets corresponding to the primary keys must be members of either the Prolifics table view or one of its parent table views. For repository entries based on database tables, this information is automatically imported.

#### **Links**

Links are created from the foreign key definitions entered in the database. The application screen must contain links if you are using the transaction manager and the screen contains more than one table view.

Check the link properties to see if they need to be edited for your application screen. The Parent and Child properties might need to be reversed or the Link Type might need to be changed.

Refer to Chapter 30 in the *Developer's Guide* for more information on links.

#### **Widgets**

A widget is created for each database column. The name of the widget corresponds to the database column name. The Inherit From property is set to @DATABASE

indicating that the widget was imported from the database engine. The Justification property is set to Left. Other widget properties are assigned based on the data type.

The following table lists the values for the C Type, Length, and Precision properties assigned to each SYBASE data type.

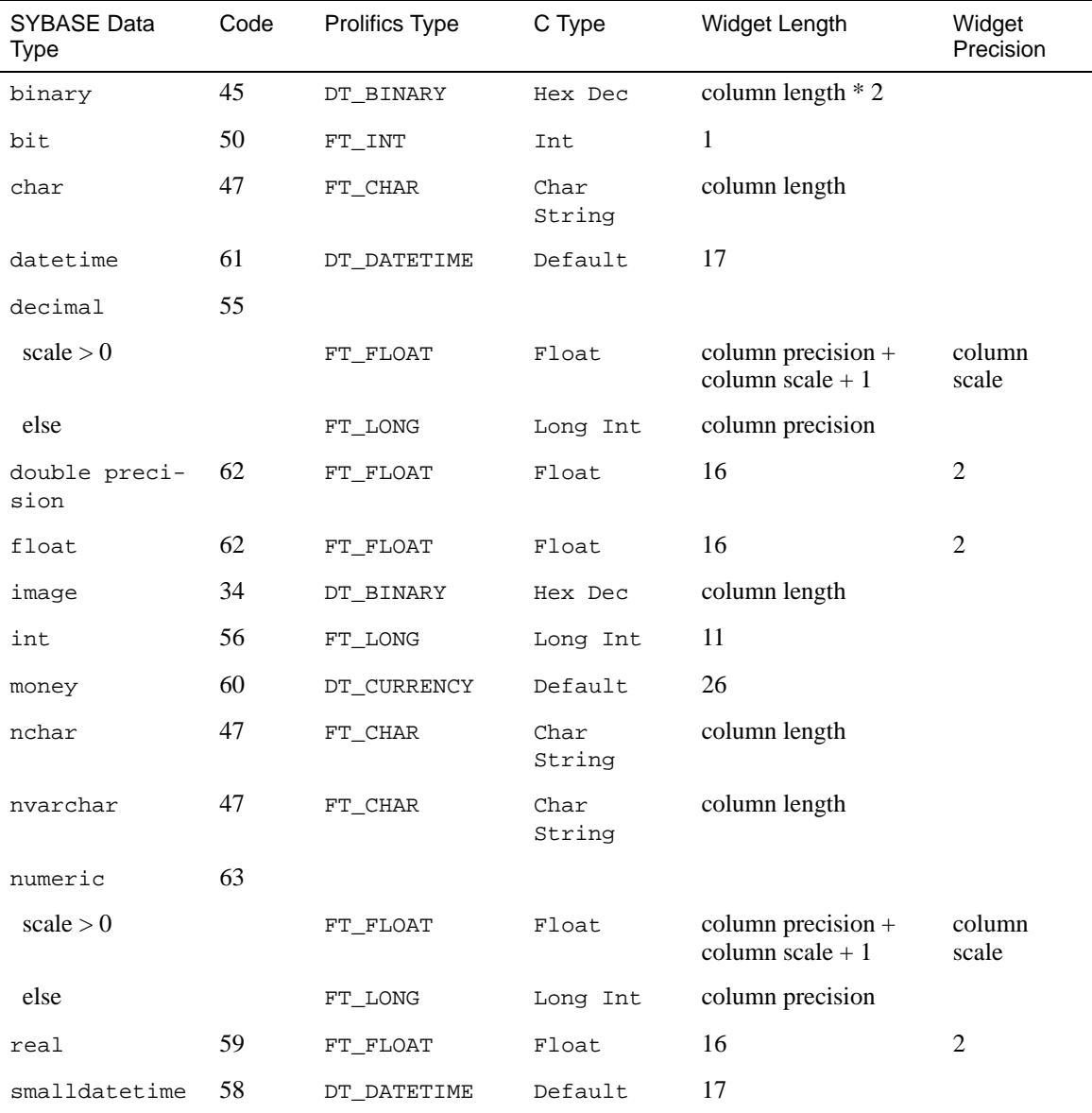

#### *Table 2. Importing Database Tables*

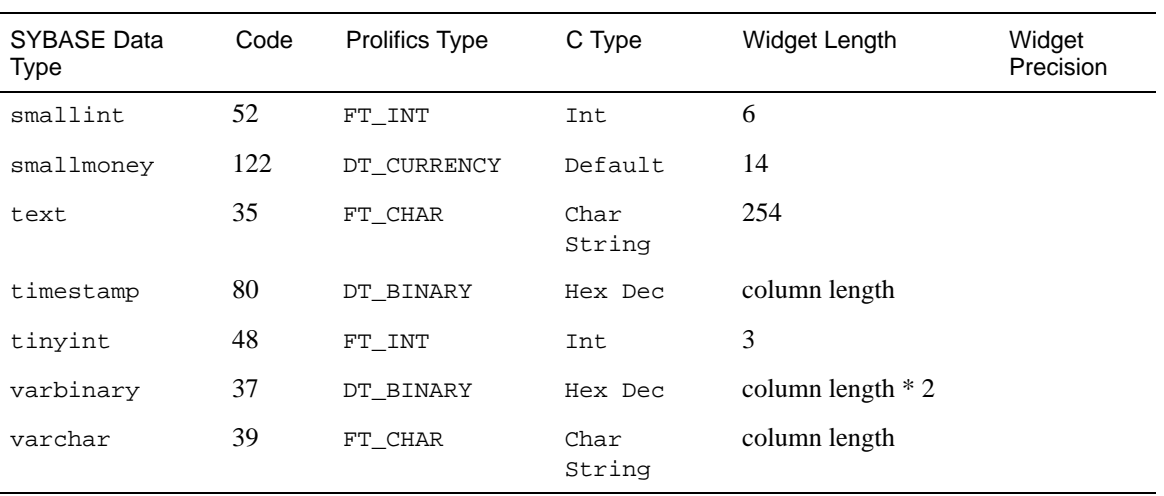

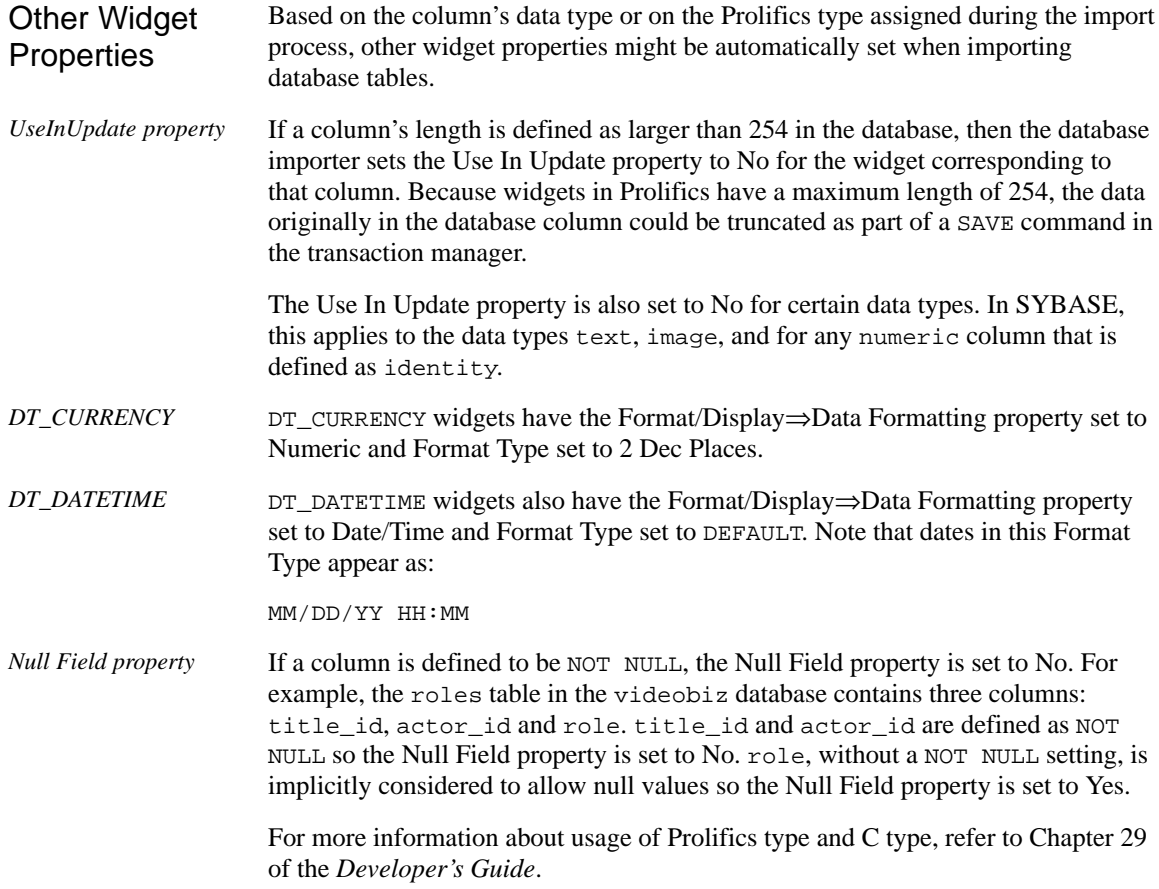

# Formatting for Colon Plus Processing and Binding

This section contains information about the special data formatting that is performed for the engine. For general information on data formatting, refer to Chapter 29 in the *Developer's Guide*.

#### **Formatting Dates**

Prolifics uses SYBASE's convert function and the SYBASE format string, yyyymmdd hh:mm:ss to convert a Prolifics date-time format to a SYBASE format.

In order for conversion to take place, the widget must have the C Type set to Default and the Format/Display⇒Data Formatting property set to Date/Time. Any date-time Format Type is appropriate.

This is the format for literal dates. It is compatible with SYBASE national language support.

#### **Formatting Currency Values**

SYBASE requires a leading dollar sign for values inserted in a money column in order to ensure precision. Prolifics will use a leading dollar sign when it formats widgets with a Prolifics type of  $DT$  CURRENCY. Any other amount formatting characters are stripped. Therefore, if a currency field contained

500,000.00

Prolifics would format it as

\$500000.00

#### **Using Text and Image Data Types**

Note that when the select list includes the values of text and image data types, the limit on the length of the data returned depends on the server setting of text size. The SYBASE server default is 32K; however, this value can be changed on the server via the SYBASE set command. The global variable @@textsize contains the current maximum.

# Declaring Cursors

Each cursor in Prolifics for SYBASE has its own Client-Library command structure whose parent is the connection structure associated with Prolifics's connection.

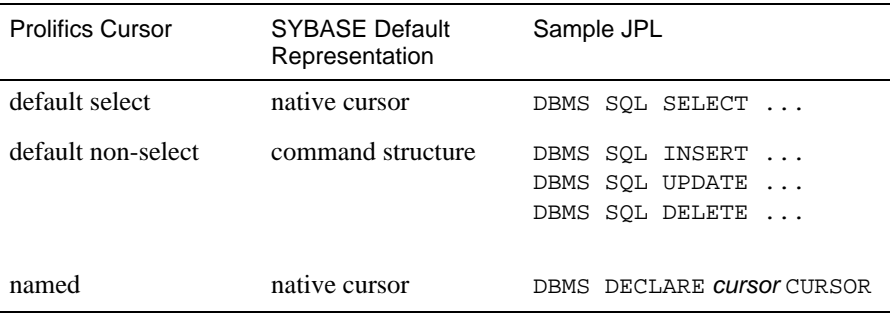

You can change the SYBASE representation of a Prolifics cursor if necessary. For more information, refer to the following section.

The following SQL operations are not available in this version of Prolifics for SYBASE Client-Library:

- **Browse** mode
- SELECT statements containing a COMPUTE clause
- UPDATE statements containing a WHERE CURRENT OF clause
- DELETE statements containing a WHERE CURRENT OF clause
- Stored procedures using remote procedure calls (rpc)
- Output parameters and return codes from stored procedures

For more information on cursors, refer to Chapter 27 in the *Developer's Guide*.

#### **Setting Cursor Options**

You can specify which type of Client-Library structure is to be used for SQL statements with the following SET commands:

 $\circ$  SET RUN CT\_CURSOR — Force a particular Prolifics cursor to be run on a Client-Library cursor.

- $\Omega$  SET RUN CT COMMAND Force a particular Prolifics cursor to be run on a Client-Library command structure.
- SET RUN\_DEFAULT CT\_CURSOR Force all Prolifics cursors on a connection to be run as Client-Library cursors.
- $\Omega$  SET RUN DEFAULT CT COMMAND Force all Prolifics cursors on a connection to be run as Client-Library command structures.

More than one Client-Library cursor can be active per connection.

However, a Client-Library cursor can only be created for a Transact-SQL command batch that either contains a single SELECT statement or calls a stored procedure that contains only a single SELECT statement. A command batch that contains more than a single SELECT statement or that calls a stored procedure containing more than a single SELECT statement must run on a Client-Library command structure. However, the results from a command structure must be processed in their entirety before any other cursor or command structure on a connection can process its results.

For example, a SQL command batch containing two SELECT statements must be run on a Client-Library command structure resulting in the following JPL procedure:

proc select2 DBMS SET RUN CT\_COMMAND DBMS SQL SELECT xx, xx FROM pubs2..xxx SELECT xx, xx \ FROM pubs2..xxx

In this example, executing DBMS SET RUN CT COMMAND sets the default cursor in Prolifics to run on a Client-Library command structure so that the SELECT statement can execute without error.

For more information on the behavior of Client-Library cursors and command structures, refer to your SYBASE documentation.

# **Scrolling**

Even though SYBASE Client-Library does not have native support for non-sequential scrolling in a select set, Prolifics scrolling is available. Before using any of the following commands:

DBMS [WITH CURSOR *cursor-name]* CONTINUE\_BOTTOM DBMS [ WITH CURSOR cursor-name ] CONTINUE\_TOP DBMS (WITH CURSOR *cursor-name* ) CONTINUE UP

the application must set up a continuation file for the cursor. This is done with this command:

DBMS [WITH CURSOR cursor-name ] STORE FILE [ filename ]

To turn off Prolifics scrolling and close the continuation file, use this command:

DBMS [WITH CURSOR *cursor-name* ] STORE

or close the Prolifics cursor with DBMS CLOSE CURSOR.

For more information on scrolling, refer to Chapter 28 in the *Developer's Guide*.

# Error and Status Information

Prolifics uses the global variables described in the following sections to supply error and status information in an application. Note that some global variables can not be used in the current release; however, these variables are reserved for use in other engines and for use in future releases of Prolifics for SYBASE.

#### **Errors**

Prolifics initializes the following global variables for error code information:

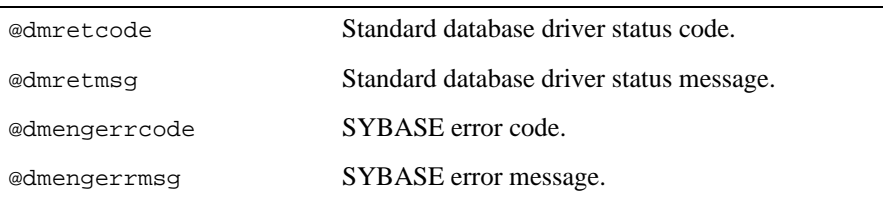

SYBASE returns error codes and messages when it aborts a command. It usually aborts a command because the application used an invalid option or because the user did not have the authority required for an operation. Prolifics writes SYBASE error codes to the global variable @dmengerrcode and writes SYBASE messages to @dmengerrmsg.

In Prolifics for SYBASE Client-Library, @dmengerrcode and @dmengerrmsg can be arrays containing both client and server information. If both members of the array contain data, the error message from the client operation is in the first occurrence and the error message from the server operation is in the second occurrence. If only one occurrence has data, it can be either from the client or server operation.

#### The default error handler displays a dialog box if there is an error. The first line indicates whether the error came from the database driver or database engine, followed by the text of the statement that failed. If the error comes from the database driver, Database interface appears in the Reported by list along with the database engine. The error number and message contain the values of @dmretcode and @dmretmsg. If the error comes from the database engine, only the name of the engine appears in the Reported by list. The error number and message contain the values of @dmengerrcode and @dmengerrmsg. An installed error or exit handler should test for errors from the database driver and from the database engine. For example: DBMS ONERROR JPL errors DBMS DECLARE dbi\_session CONNECTION FOR ... proc errors (stmt, engine, flag) if @dmengerrcode == 0 msg emsg "JAM error: " @dmretmsg else msg emsg "JAM error: " @dmretmsg " %N" \ "SYBASE error is %N" \ @dmengerrcode[1] " " @dmengerrmsg[1] "%N"\ @dmengerrcode[2] " " @dmengerrmsg[2] Using the Default Error **Handler** Using an Installed Error **Handler**

return 1

For additional information about engine errors, refer to your SYBASE documentation. For more information about error processing in Prolifics, refer to Chapter 36 in the *Developer's Guide* and Chapter 12 in the *Programming Guide*.

# Using Stored Procedures

Database engines implement stored procedures very differently. If you are porting your application from one database engine to another, you need to be aware of the differences in the engine implementation.

#### **Executing Stored Procedures**

An application can execute a stored procedure with DBMS SQL and the engine's command for execution, EXEC. For example:

DBMS SOL  $/$  DECLARE parameter data-type  $\setminus$  $\int$  DECLARE parameter data-type ...  $\int$   $\int$   $\setminus$ EXEC procedure-name [ parameter [, parameter ...] ] An application can also use a named cursor to execute a stored procedure:

DBMS DECLARE cursor CURSOR FOR \ [DECLARE parameter data-type [DECLARE parameter data-type ... ]  $] \setminus$ EXEC procedure-name [ parameter [, parameter ...] ]

The cursor can then be executed with the following statement:

DBMS (WITH CURSOR cursor | EXECUTE (USING values |

Output parameters and return codes are not supported for stored procedures in this release of Prolifics for SYBASE Client-Library.

For example, update\_tapes is a stored procedure that changes the video tape status to O whenever a video is rented. Example

```
create proc update_tapes @parm1 int, @parm2 int
as
update tapes set status = 'O'
   where title_id = @parm1 and copy_num = @parm2
```
The following statement executes this stored procedure, updating the status column of the tapes table using the onscreen values of the widgets title\_id and copy\_num.

DBMS SQL EXEC update\_tapes :+title\_id, :+copy\_num DBMS DECLARE x CURSOR FOR EXEC update\_tapes \ ::parm1, ::parm2 DBMS WITH CURSOR x EXECUTE USING title id, copy num

Remember to use double colons (::) in a DECLARE CURSOR statement for cursor parameters. If a single colon or colon-plus were used, the data would be supplied when the cursor was declared, not when it was executed. Refer to Chapter NO TAG in the *Developer's Guide* for more information.

#### **Controlling the Execution of a Stored Procedure**

Prolifics's database driver for SYBASE provides a command for controlling the execution of a stored procedure that contains more than one SELECT statement. The command is:

DBMS [ WITH CURSOR cursor ] SET behavior

behavior can have one of these values:

STOP\_AT\_FETCH

EXECUTE\_ALL

If behavior is STOP\_AT\_FETCH, Prolifics stops each time it executes a non-scalar SELECT statement in the stored procedure. Therefore, a SELECT from a table will halt the execution of the procedure. However, a SELECT of a single scalar value (i.e., using the SQL functions SUM, COUNT, AVG, MAX. or MIN) does not halt the execution of a stored procedure.

The application can execute

DBMS / WITH CURSOR *cursor* / CONTINUE

or any of the CONTINUE variants to scroll through the selected records. To abort the fetching of any remaining rows in the select set, the application can execute

DBMS [WITH CURSOR *cursor* ] FLUSH

To execute the next statement in the procedure the application must execute

DBMS / WITH CURSOR *cursor* / NEXT

DBMS NEXT automatically flushes any pending SELECT rows.

To abort the execution of any remaining statements in the stored procedure or the sql statement, the application can execute

DBMS / WITH CURSOR *cursor* / CANCEL

All pending statements are aborted. Canceling the procedure also returns the procedure's return status code. The return code DM\_END\_OF\_PROC signals the end of the stored procedure.

If behavior is EXECUTE\_ALL, Prolifics executes all statements in the stored procedure without halting. If the procedure selects rows, Prolifics returns as many rows as can be held by the destination variables and continues executing the procedure. The application cannot use the DBMS CONTINUE commands to scroll through the procedure's select sets.

Note that SYBASE does not support SINGLE\_STEP as an option for stored procedure execution; however, it is available for execution of multi-statement cursors.

# Using Transactions

A transaction is a unit of work that must be totally completed or not completed at all. SYBASE has one transaction for each cursor. Therefore, in a Prolifics

application, a transaction controls all statements executed with a single named cursor or the default cursor.

The following events commit a transaction on SYBASE:

- Executing DBMS COMMIT.
- $\Omega$  Executing a data definition command such as CREATE, DROP, RENAME, or ALTER.

The following events roll back a transaction on SYBASE:

- **Executing DBMS ROLLBACK.**
- Closing the transaction's cursor or connection before the transaction is committed.

#### **Transaction Control on a Single Cursor**

After an application declares a connection, an application can begin a transaction on the default cursor or on any declared cursor.

SYBASE supports the following transaction commands:

Begin a transaction on a default or named cursor.

DBMS [WITH CONNECTION *connection* ] BEGIN

 $\Omega$  Commit the transaction on a default or named cursor.

DBMS [WITH CONNECTION connection ] COMMIT

 Rollback to a savepoint or to the beginning of the transaction on a default or named cursor.

DBMS [WITH CONNECTION connection ] ROLLBACK [ savepoint ]

Create a savepoint in the transaction on a default or named cursor.

DBMS [WITH CONNECTION connection ] SAVE [ savepoint ]

The following example contains a transaction on the default connection with an error handler. Example

> # Call the transaction handler and pass it the name # of the subroutine containing the transaction commands.

call tran handle "new title()"

```
proc tran_handle (subroutine)
{
# Declare a variable jpl_retcode and 
# set it to call the subroutine.
   vars jpl_retcode
   jpl_retcode = :subroutine
# Check the value of jpl_retcode. If it is 0, all statements
# in the subroutine executed successfully and the transaction
# was committed. If it is 1, the error handler aborted the
# subroutine. If it is -1, Prolifics aborted the subroutine. 
# Execute a ROLLBACK for all non-zero return codes.
   if jpl retcode == 0{
      msg emsg "Transaction succeeded."
   }
   else
   {
      msg emsg "Aborting transaction."
      DBMS ROLLBACK
   }
}
proc new_title
DBMS BEGIN
   DBMS SQL INSERT INTO titles VALUES \
      (:+title_id, :+name, :+genre_code, \
      :+dir_last_name, :+dir_first_name, :+film_minutes, \
      :+rating_code, :+release_date, :+pricecat)
   DBMS SOL INSERT INTO title dscr VALUES \
      (:+titleid, :+line no, :+dscr text)DBMS SQL INSERT INTO tapes VALUES \
      (:+title_id, :+copy_num, :+status, :+times_rented)
DBMS COMMIT
return 0
```
The procedure tran handle is a generic handler for the application's transactions. The procedure new\_title contains the transaction statements. This method reduces the amount of error checking code.

The application executes the transaction by executing

call tran\_handle "new\_title()"

The procedure tran handle receives the argument "new title" and writes it to the variable subroutine. It declares a JPL variable, jpl\_retcode. After performing colon processing, :subroutine is replaced with its value, new\_title, and JPL calls the procedure. The procedure new\_title begins the transaction, performs three inserts, and commits the transaction.

If new title executes without any errors, it returns 0 to the variable  $ipl$  retcode in the calling procedure tran\_handle. JPL then evaluates the if statement, displays a success message, and exits.

If however an error occurs while executing new\_title, Prolifics calls the application's error handler. The error handler should display any error messages and return the abort code, 1.

For example, assume the first INSERT in new\_title executes successfully but the second INSERT fails. In this case, Prolifics calls the error handler to display an error message. When the error handler returns the abort code 1, Prolifics aborts the procedure new\_title (therefore, the third INSERT is not attempted). Prolifics returns 1 to jpl\_retcode in the calling procedure tran\_handle. JPL evaluates the if statement, displays a message, and executes a rollback. The rollback undoes the insert to the table titles.

# Transaction Manager Processing

### **Transaction Model for SYBASE**

Each database driver contains a standard transaction model for use with the transaction manager. The transaction model is a C program which contains the main processing for each of the transaction manager commands. You can edit this program; however, be aware that the transaction model is subject to change with each release. For SYBASE, the name of the standard transaction model is tmsyb1.c.

The standard transaction model for SYBASE calls DBMS FLUSH instead of DBMS CANCEL as part of the processing for the FINISH command. If a query has returned a very large select set, closing the screen might be longer with the FLUSH command. You can change this behavior by editing the model; however, the model is subject to change in future releases, so you should track your changes in order to update future versions.

## **Using Version Columns**

For a SYBASE timestamp column, you can set the In Update Where and In Delete Where properties to Yes. This includes the value fetched to that widget in the SQL UPDATE and DELETE statements that are generated as part of the SAVE command.

## **SAVE Commands**

If you specify a SAVE command with a table view parameter, it is called a partial command. A partial command is not applied to the entire transaction tree. In the

standard transaction models, partial SAVE commands do not commit the database transaction. In order to save those changes, you must do an explicit DBMS COMMIT. Otherwise, those changes could be rolled back if the database engine performs an automatic rollback when the database connection is closed.

# SYBASE-Specific Commands

Prolifics for SYBASE provides commands for SYBASE-specific features. This section contains a reference page for each command. If you are using multiple engines or are porting an application to or from another engine, please note that these commands may work differently or may not be supported on some engines.

#### **Using Cursors**

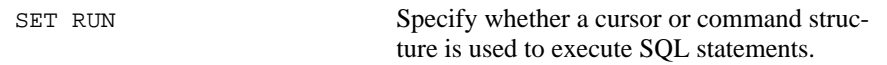

#### **Using Stored Procedures**

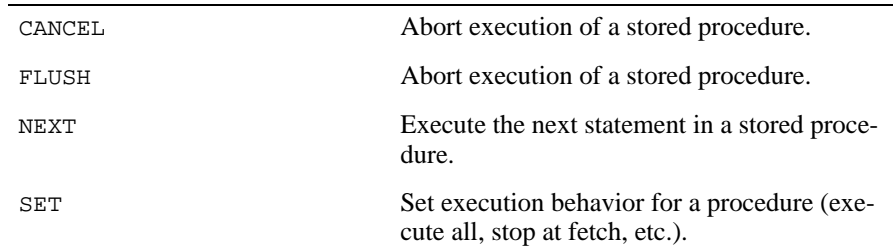

#### **Using Transactions**

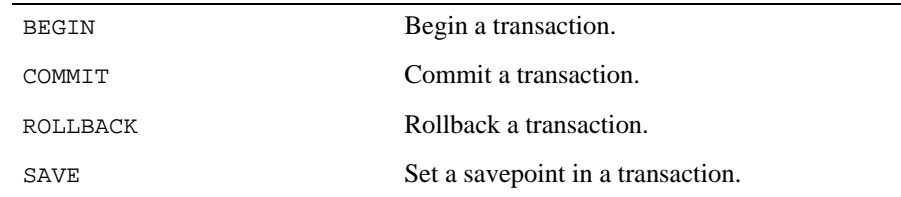

# BEGIN Start a transaction

# DBMS [WITH CONNECTION connection-name ] BEGIN Specify the connection for this command. If the command does not contain a WITH CONNECTION clause, Prolifics begins a transaction on the default connection. A transaction is a logical unit of work on a database contained within DBMS BEGIN and DBMS COMMIT statements. DBMS BEGIN defines the start of a transaction. After a transaction is begun, changes to the database are not committed until a DBMS COMMIT is executed. Changes are undone by executing DBMS ROLLBACK. Refer to the example in Using Transactions on page 17. Using Transactions on page 17 COMMIT ROLLBACK SAVE WITH CONNECTION connection-name Example See Also

# **CANCEL** Cancel the execution of a stored procedure or discard select rows

#### DBMS [WITH CURSOR cursor-name ] CANCEL

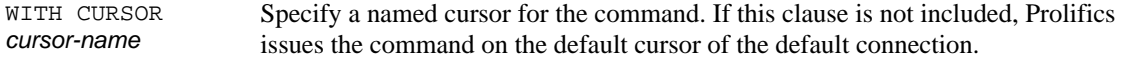

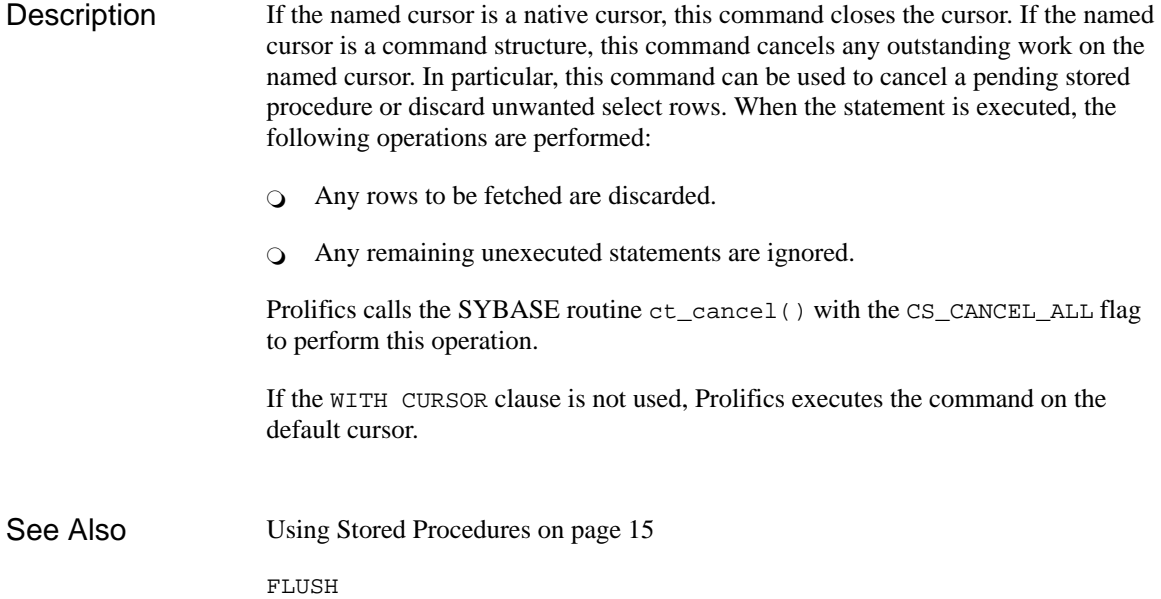

# COMMIT Commit a transaction

#### DBMS [WITH CONNECTION connection-name ] COMMIT

Specify the connection for this command. If the command does not contain a WITH CONNECTION clause, Prolifics issues the commit on the default connection. WITH CONNECTION connection-name

Use this command to commit a pending transaction. Committing a transaction saves all the work since the last COMMIT. Changes made by the transaction become visible to other users. If the transaction is terminated by ROLLBACK, the updates are not committed, and the database is restored to its state prior to the start of the transaction. This command is available depending on the setting of various parameters in your environment. Refer to the section on transactions and your documentation for more information. **Description** 

Refer to the example in Using Transactions on page 17. Example

Using Transactions on page 17 See Also

BEGIN

ROLLBACK

SAVE

# FLUSH Flush any selected rows not fetched to Prolifics variables

#### DBMS [WITH CURSOR cursor-name ] FLUSH

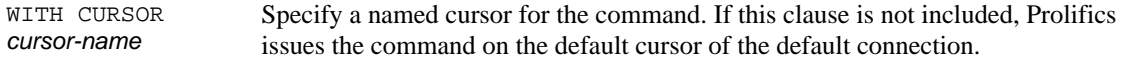

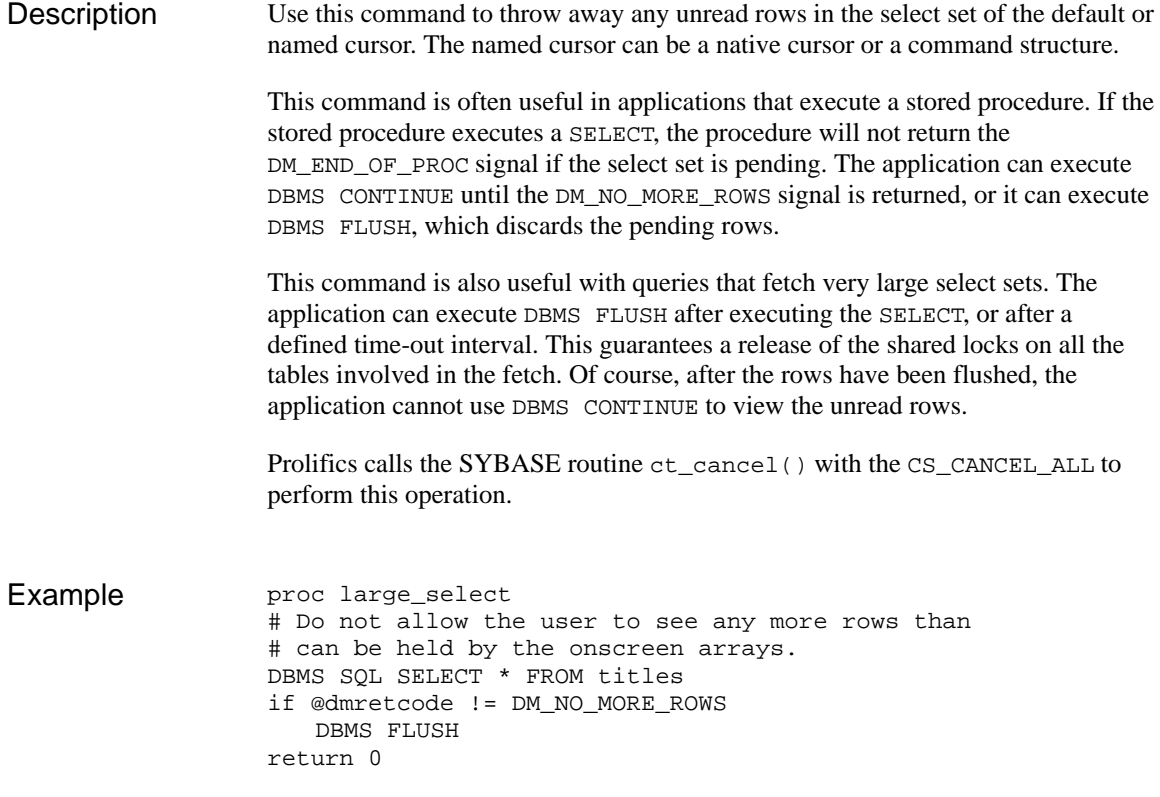

DECLARE CURSOR See Also

CANCEL

CONTINUE

NEXT

# **NEXT** Execute the next statement in a stored procedure

DBMS [WITH CURSOR *cursor-name]* NEXT

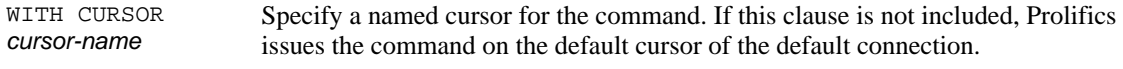

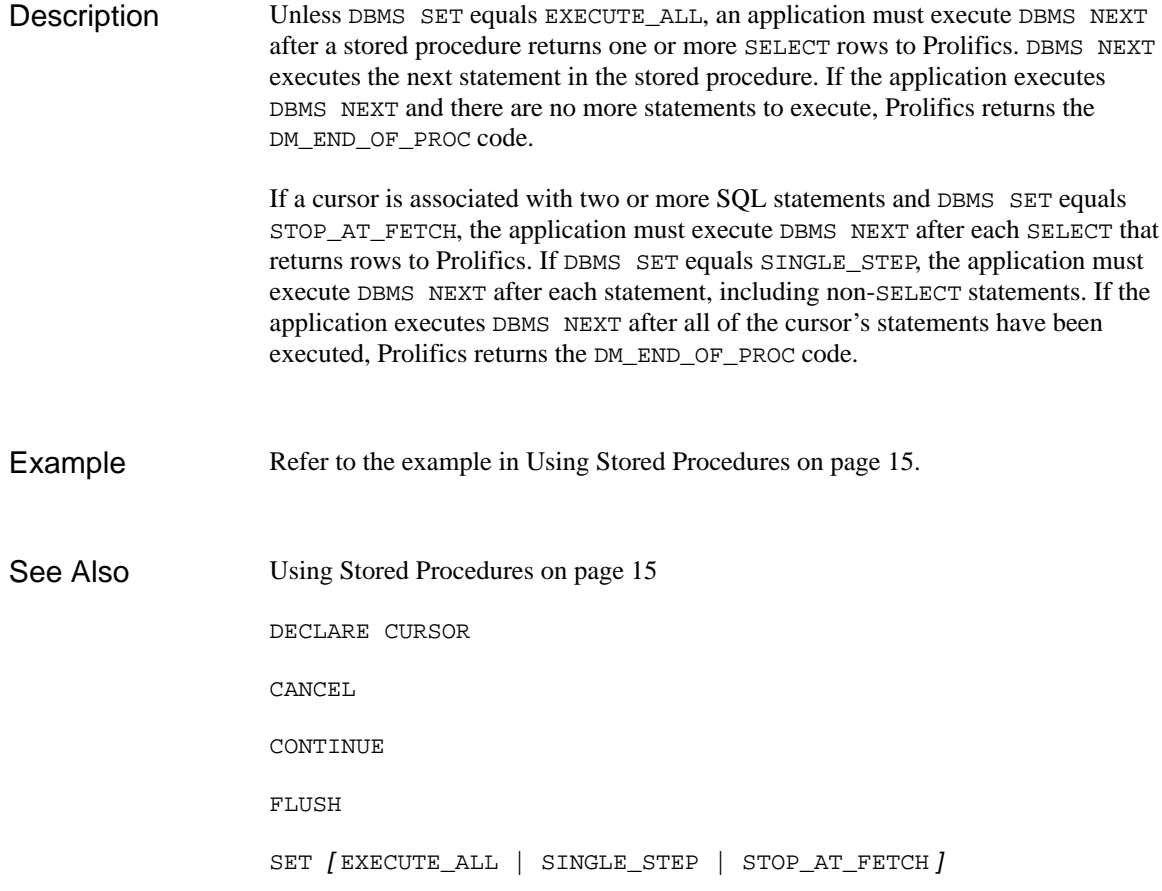

# ROLLBACK Roll back a transaction

DBMS [WITH CONNECTION connection-name ] ROLLBACK [savepoint]

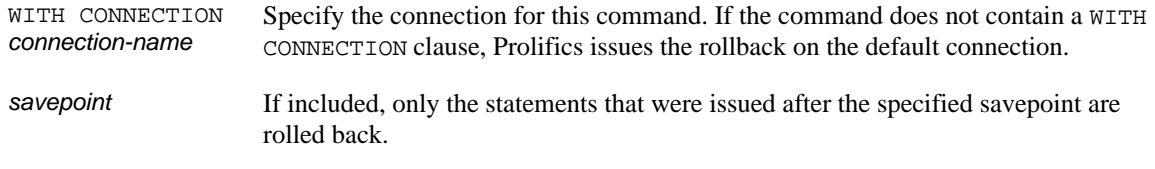

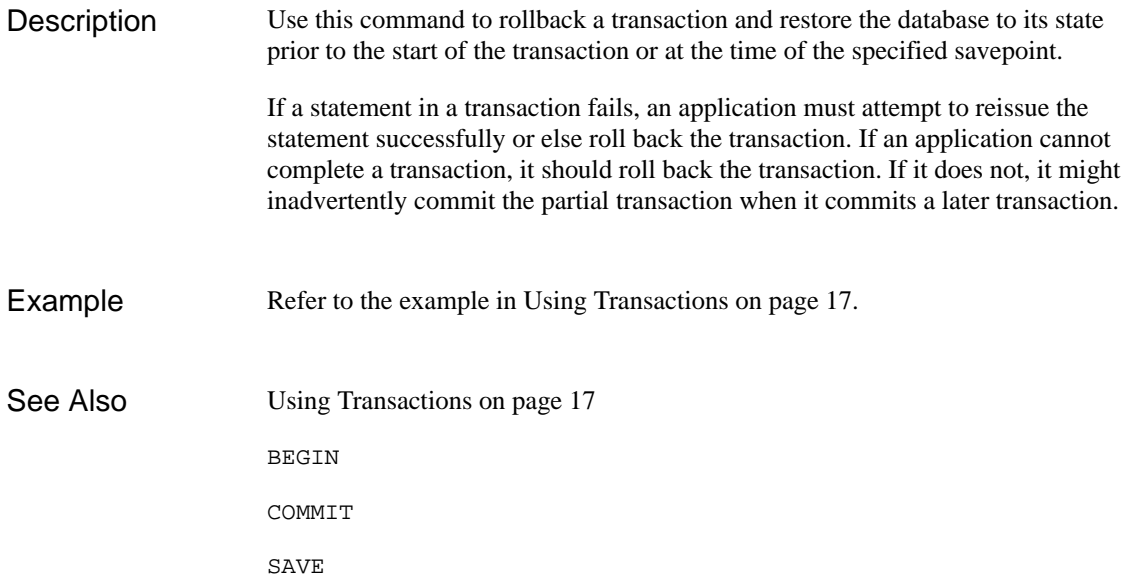

# **SFT**

Set handling for a cursor that executes a stored procedure or multiple statements

DBMS [WITH CURSOR *cursor-name* ] SET EXECUTE\_ALL

DBMS (WITH CURSOR *cursor-name* ) SET SINGLE\_STEP

DBMS (WITH CURSOR *cursor-name* ) SET STOP\_AT\_FETCH

Specify a named cursor for the command. If this clause is not included, Prolifics issues the command on the default cursor of the default connection. WITH CURSOR cursor-name

#### This command controls the execution of a stored procedure or a cursor that contains multiple SQL statements. This command allows the following options: **Description**

#### EXECUTE\_ALL

Specifies that the DBMS return control to Prolifics only when all statements have been executed or when an error occurs. If a SQL SELECT is executed, only the first pageful of rows is returned to Prolifics variables. This option can be set for a multi-statement or a stored procedure cursor.

#### SINGLE\_STEP

Specifies that the DBMS return control to Prolifics after executing each statement belonging to the multi-statement cursor. After each SELECT, the user can press a function key to execute a DBMS CONTINUE and scroll the select set. To resume executing the cursor's statements, the application must execute DBMS NEXT. This option can be set for a multi-statement cursor. If this option is used with a stored procedure cursor, Prolifics uses the default setting STOP\_AT\_FETCH.

#### STOP\_AT\_FETCH

Specifies that the DBMS return control to Prolifics after executing a SQL SELECT that fetches rows. (Note that control is not returned for a SELECT that assigns a value to a local SYBASE parameter.) The application can use DBMS CONTINUE to scroll through the select set. To resume executing the cursor's statements or procedure, the application must execute DBMS NEXT. This option can be set for a multi-statement or a stored procedure cursor.

The default behavior for both stored procedure and multi-statement cursors is STOP\_AT\_FETCH. Executing DBMS SET with no arguments restores the default behavior.

DBMS DECLARE x CURSOR FOR \ SELECT cust\_id, first\_name, last\_name, member\_status \ FROM customers WHERE cust\_id =  $::cut_id \ \$ INSERT INTO rentals (cust\_id, title\_id, copy\_num, \ rental date, price)  $\setminus$ VALUES (::cust\_id, ::title\_id, ::copy\_num, \ ::rental\_date, ::price) msg d\_msg "%KPF1 START %KPF2 SCROLL SELECT\ %KPF3 EXECUTE NEXT STEP" proc f1 # This function is called by the PF1 key. DBMS WITH CURSOR x SET\_BUFFER 10 DBMS WITH CURSOR x SET SINGLE\_STEP DBMS WITH CURSOR x EXECUTE USING cust id, cust id,  $\setminus$ title\_id, copy\_num, rental\_date, price DBMS WITH CURSOR x SET return proc f2 # This function is called by the PF2 key. DBMS WITH CURSOR x CONTINUE if @dmretcode == DM\_NO\_MORE\_ROWS msg emsg "All rows displayed." return proc f3 # This function is called by the PF3 key. DBMS WITH CURSOR x NEXT if @dmretcode == DM\_END\_OF\_PROC msg emsg "Done!" return Using Stored Procedures on page 15 CANCEL CONTINUE DECLARE CURSOR DECLARE CURSOR FOR EXEC FLUSH NEXT Example See Also

# **SFT**

Force a SQL statement to be run on a Client–Library cursor or command structure

DBMS [WITH CURSOR *cursor-name]* SET RUN CT\_COMMAND

DBMS SET RUN\_DEFAULT CT\_COMMAND

DBMS [WITH CURSOR *cursor-name]* SET RUN CT\_CURSOR

DBMS SET RUN\_DEFAULT CT\_CURSOR

Specify a named cursor for the command. If this clause is not included, Prolifics issues the command on the default cursor of the default connection. WITH CURSOR cursor-name

The SET command can specify whether SQL statements will run on a Client-Library cursor or command structure. By default, Prolifics cursors run on Client-Library cursors. This command allows the following options: **Description** 

RUN CT \_COMMAND

Specifies that any subsequent DBMS statements be run on a Client-Library command structure instead of a Client-Library cursor.

RUN\_DEFAULT CT\_COMMAND

Specifies that for any Prolifics cursors on subsequent DBMS DECLARE CURSOR statements, the Prolifics cursor will be created on a Client-Library command structure instead of a Client-Library cursor.

RUN CT\_CURSOR

Specifies that any subsequent DBMS statements be run on a Client-Library cursor instead of a Client-Library command structure.

RUN\_DEFAULT CT\_CURSOR

Specifies that for any Prolifics cursors on subsequent DBMS DECLARE CURSOR statements, the Prolifics cursor will be created as a Client-Library cursor on top of a command structure.

#### SYBASE-Specific Commands

By default, Prolifics uses RUN\_DEFAULT CT\_CURSOR for the default select cursor and any named cursors and RUN CT\_CURSOR for the default non-select cursor.

# Command Directory for SYBASE

The following table lists all commands available in Prolifics's database driver for SYBASE. Commands available to all database drivers are described in the *Programming Guide*.

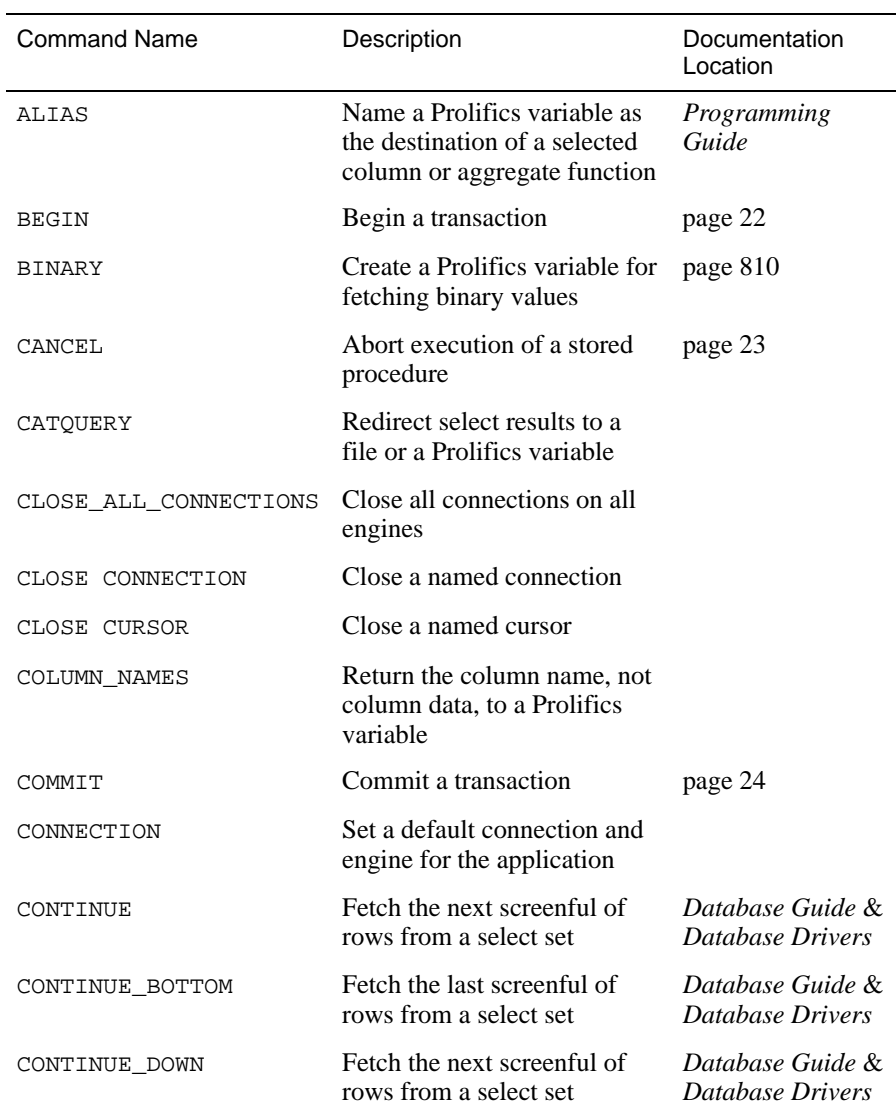

#### *Table 3. Commands for SYBASE*

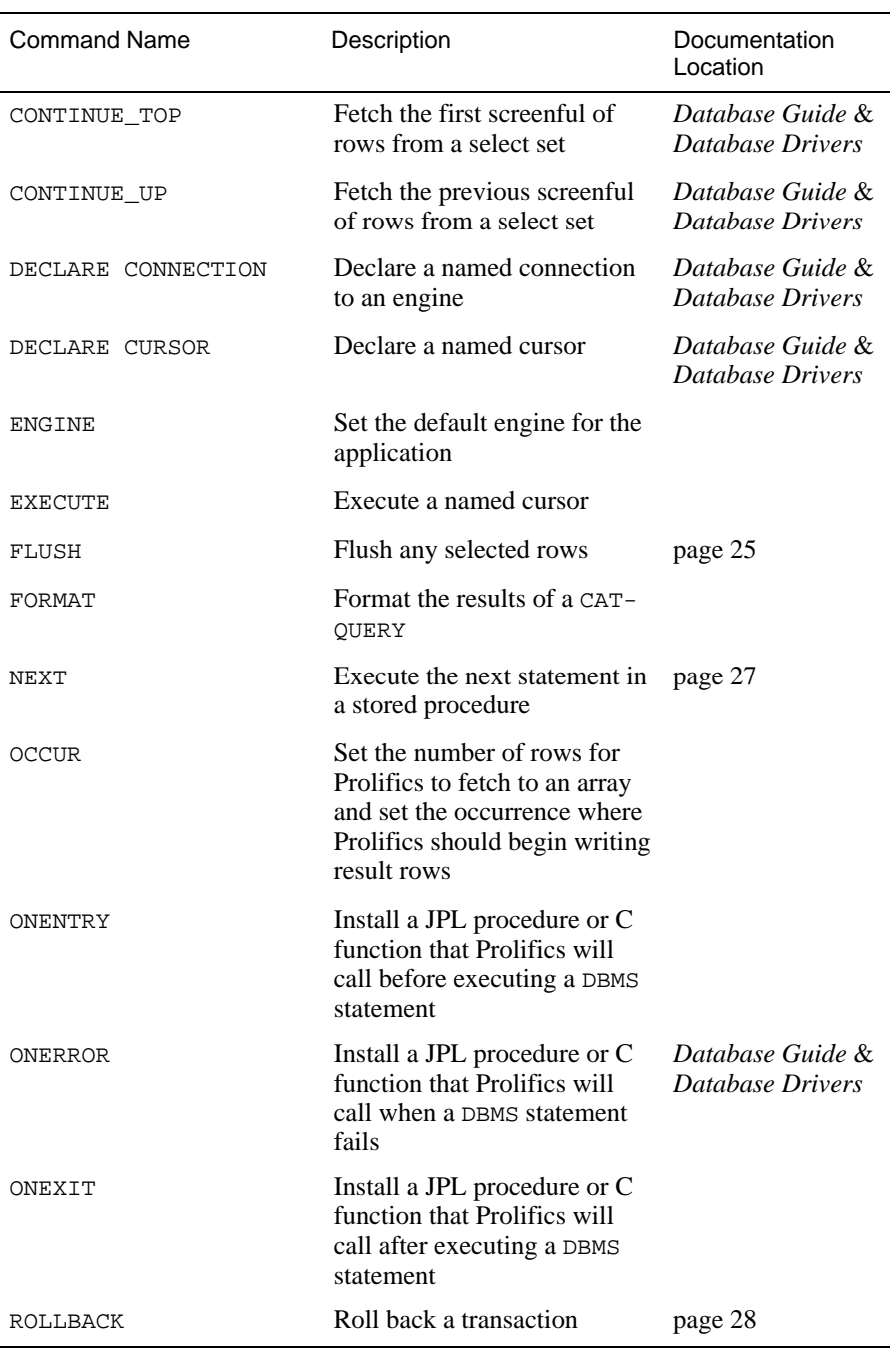

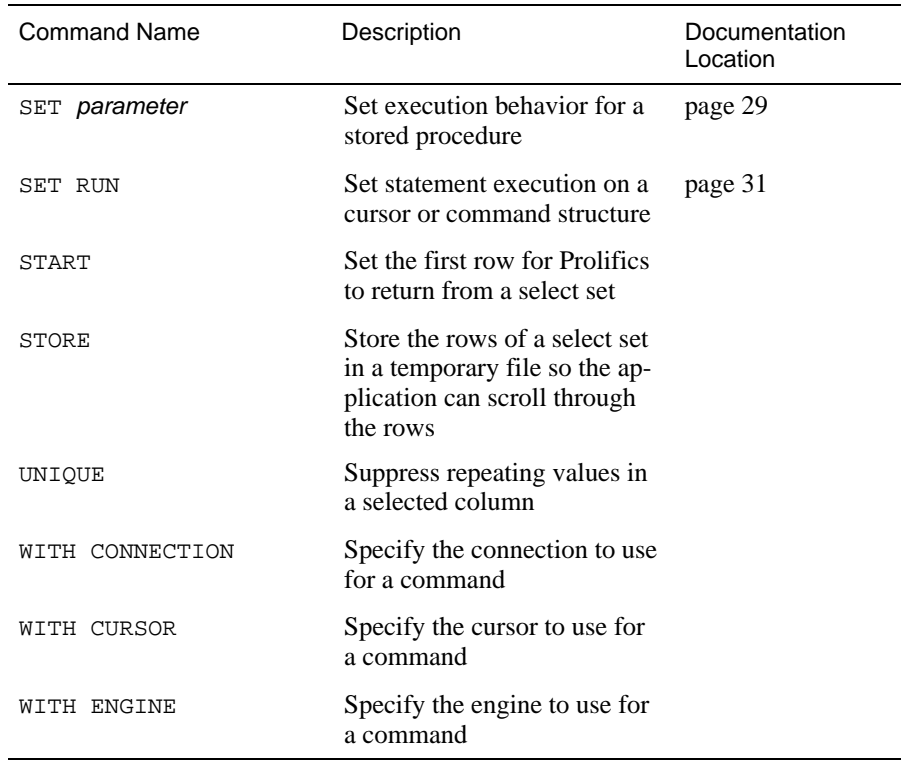